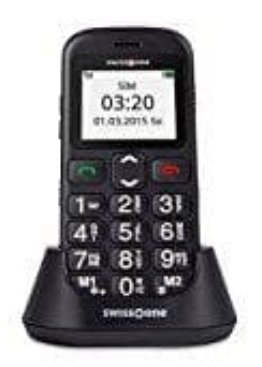

## **swisstone BBM 320c Seniorentelefon**

## **Auf Werkseinstellungen zurücksetzen**

- 1. Drücke die **Menü** Taste.
- 2. Wähle **Einstellungen → Telefoneinstellungen** und drücke **OK**.
- 3. Blättere zum Menüpunkt **Einstellungen wiederherstellen** und drücke **OK**.
- 4. Um das Telefon nun zurücksetzen zu können, müsst ihr nur noch den Telefon-Sperrcode **1234** eingeben. Das Blättere zum Menüpunkt Einstellungen wiederherstellen und drücke OK.<br>Um das Telefon nun zurücksetzen zu können, müsst ihr nur noch den Telefon-Sperrcode<br>Telefon wird zurückgesetzt.